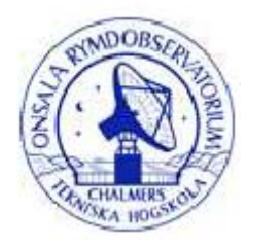

**CHALMERS** 

# **Radioastronomia na wyciągnięcie ręki Mapa Drogi Mlecznej**

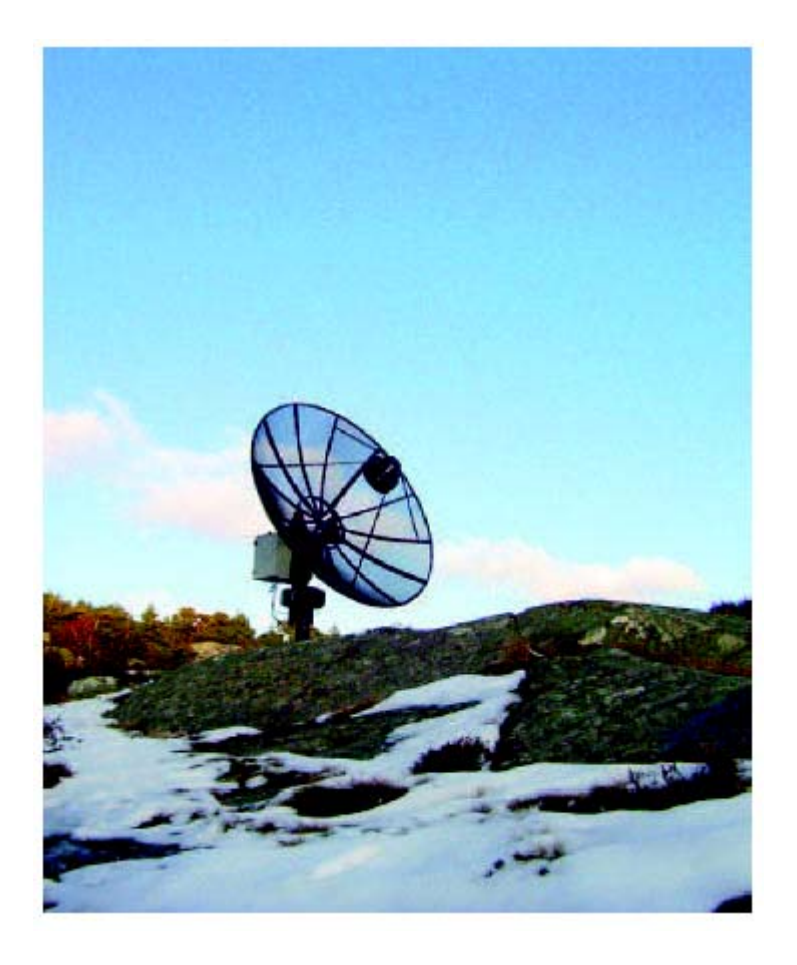

 **Cathy Horellou & Daniel Johansson** 

**Onsala Space Observatory**  Chalmers University of Technology SE–439 92 Onsala Szwecja

Tłumaczenie: dr Michał Czerny

# **Streszczenie**

SALSA-Onsala ("Such A Lovely Small Antenna") jest radioteleskopem o średnicy 2,3 metra skonstruowanym w szwedzkim obserwatorium Onsala Space Observatory w celu wprowadzenia uczniów, studentów i nauczycieli w zagadnienia radioastronomii. Czuły odbiornik umożliwia szybką detekcję linii o długości 21 cm emitowanej przez atomowy wodór, dzięki czemu można zbadać wielkoskalowy rozkład wodoru w naszej Galaktyce – Drodze Mlecznej. Radioteleskop może być sterowany przez internet. W niniejszym opracowaniu przedstawiamy niektóre cechy Drogi Mlecznej, poczynając od opisu układu współrzędnych galaktycznych i geometrii obracającego się dysku. Wyjaśniamy, w jaki sposób pomiary spektralne można wykorzystać do uzyskania informacji na temat kinematyki i rozkładu gazu w Drodze Mlecznej. Opisujemy także sposób sterowania radioteleskopem przez internet. Na zakończenie prezentujemy metody analizowania zebranych danych.

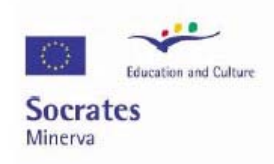

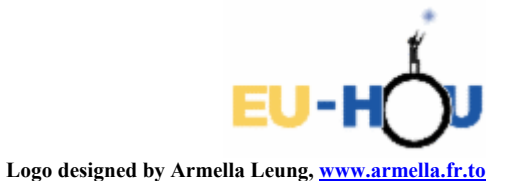

Ten projekt został zrealizowany przy wsparciu finansowym Komisji Europejskiej. Projekt lub publikacja odzwierciedlają jedynie stanowisko ich autora i Komisja Europejska nie ponosi odpowiedzialności za umieszczoną w nich zawartość merytoryczną.

### **Rozdział 1**

# **Witajcie w Galaktyce**

Gdy w pogodną, ciemną noc patrzymy na niebo, nasze oczy dostrzegają jasny pas rozciągający się przez całą sferę niebieską. Spójrz na niego przez lornetkę lub niewielki teleskop, a odkryjesz, jak zrobił to Galileusz w 1609 roku, że składa się on z tysięcy gwiazd. Tak właśnie wygląda z Ziemi nasza Galaktyka – **Droga Mleczna**. W jej skład wchodzi około sto miliardów gwiazd; Słońce jest tylko jedną z nich. We Wszechświecie znajduje się bardzo dużo innych galaktyk.

Stwierdzenie, jak nasza Galaktyka wygląda naprawdę, zajęło astronomom wiele czasu. Chciałoby się wsiąść na statek kosmiczny i spojrzeć na Drogę Mleczną z zewnątrz. Niestety, podróżowanie po Galaktyce i poza nią nie jest możliwe (i nigdy nie będzie) z powodu ogromnych odległości. Jesteśmy zmuszeni do oglądania Galaktyki z okolic Słońca. Co więcej, niektóre obszary Drogi Mlecznej są ciemniejsze od innych, gdyż zasłaniają je duże ilości pyłu międzygwiazdowego. Nie jesteśmy w stanie zobaczyć gwiazd leżących za obłokami pyłu.

Obserwacje innych galaktyk, a także naszej, dokonywane za pomocą zarówno teleskopów optycznych, jak radioteleskopów, umożliwiły wyznaczyć kształt Galaktyki. Obecnie astronomowie sądzą, że rozkład gwiazd i gazu jest im dobrze znany. Nasza Galaktyka przypomina cienki dysk zbudowany z gwiazd i gazu ułożonych w kształt spirali.

Pojawiła się jednak nowa zagadka: tak zwana **ciemna materia**. Wydaje się, że ten tajemniczy składnik, którego nie udało się dotychczas w żaden sposób zidentyfikować, stanowi większość masy naszej Galaktyki. O jego obecności wnioskujemy w sposób pośredni. Wyobraźmy sobie parę tańczącą w ciemnym pokoju. Mężczyzna ma ciemną skórę i jest ubrany w czarny garnitur, natomiast kobieta założyła fluoryzującą sukienkę. Mężczyzny nie możemy zobaczyć, ale z ruchów jego partnerki jesteśmy w stanie wnioskować o jego istnieniu: ktoś musi ją trzymać, gdyż przy takiej prędkości obrotów po prostu by odleciała! Analogicznie, gwiazdy i gaz w naszej Galaktyce poruszają się *zbyt szybko*, by utrzymała je widoczna masa. Z tego powodu *materii musi być więcej*; nie widzą jej nasze oczy ani najczulsze instrumenty, ale siła grawitacji, której jest źródłem, utrzymuje gwiazdy w Drodze Mlecznej i zapobiega ich ucieczce. Najsilniejszy dowód istnienia ciemnej materii przyniosły badania prędkości zewnętrznych części Galaktyki. Istotną rolę w jej odkryciu odegrały przedstawione tutaj pomiary radioastronomiczne. Do tej pory nie wiemy jednak, czym naprawdę jest ciemna materia.

### **1.1 W którym miejscu Drogi Mlecznej jesteśmy?**

#### 1.1.1 **Długość i szerokość galaktyczna**

Nasza gwiazda – Słońce – znajduje się w zewnętrznych częściach Galaktyki, w odległości około 8,5 kpc<sup>1</sup> (około 25 000 lat świetlnych<sup>2</sup>) od jej środka. Większość gwiazd i gazu leży wewnątrz cienkiego dysku i obiega centrum Galaktyki. Prędkość poruszania się Słońca wynosi 220 km/s; jeden obieg wokół środka Drogi Mlecznej zajmuje mu około 240 milionów lat.

Aby podać pozycję gwiazdy albo obłoku gazu w Galaktyce, wygodnie jest skorzystać z tak zwanego **układu współrzędnych galaktycznych** (*l*,*b*), w którym *l* jest długością galaktyczną, a *b* – szerokością galaktyczną (patrz Rys. 1.1 i Rys. 1.2). Wartość *b* = 0 odpowiada płaszczyźnie Galaktyki. Kierunek *b* = 90° nosi nazwę Północnego Bieguna Galaktyki. Długość *l* mierzy się *przeciwnie do ruchu wskazówek zegara* od kierunku łączącego Słońce ze środkiem Drogi Mlecznej. A zatem, centrum Galaktyki ma współrzędne (*l* = 0, *b* = 0). W środku Drogi Mlecznej znajduje się bardzo szczególny obiekt: ogromna koncentracja materii tworząca czarną dziurę o masie równej w przybliżeniu trzem milionom mas Słońca. Otacza ją bardzo jasne źródło fal radiowych i promieniowania rentgenowskiego, noszące nazwę Sagittarius A<sup>\*</sup>.

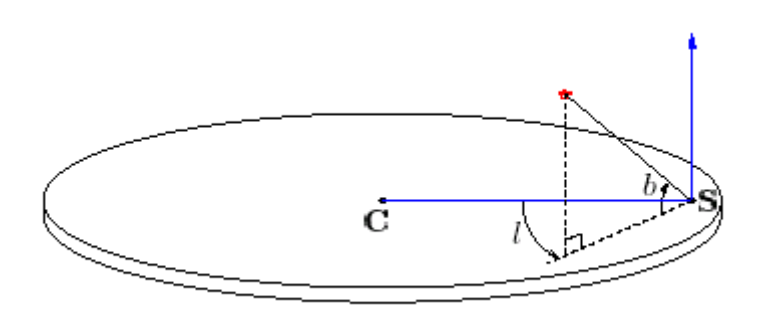

Rys. 1.1: Układ współrzędnych galaktycznych; l oznacza długość, b – szerokość galaktyczną, C – położenie centrum Drogi Mlecznej, a S – położenie Słońca.

Galaktyka została podzielona na cztery kwadranty oznaczone liczbami rzymskimi:

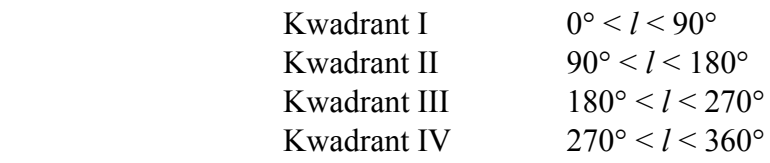

W kwadrantach II i III znajduje się materia leżąca w odległościach *większych* niż promień orbity Słońca wokół środka Galaktyki.

Wewnątrz kwadrantów I i IV obserwujemy głównie wewnętrzną część Drogi Mlecznej.

 $\frac{1}{1 \text{ kpc} = 1 \text{ kiloparsek} = 10^3 \text{ pc}; 1 \text{ pc} = 1 \text{ parsek} = 3,086 \times 10^{16} \text{ m}.$  Parsek jest to odległość, z której widomy rozmiar kątowy promienia orbity Ziemi wynosi 1" (1 sekunda łuku). 2

<sup>&</sup>lt;sup>2</sup> 1 rok świetlny = 9.4605×10<sup>15</sup> m.

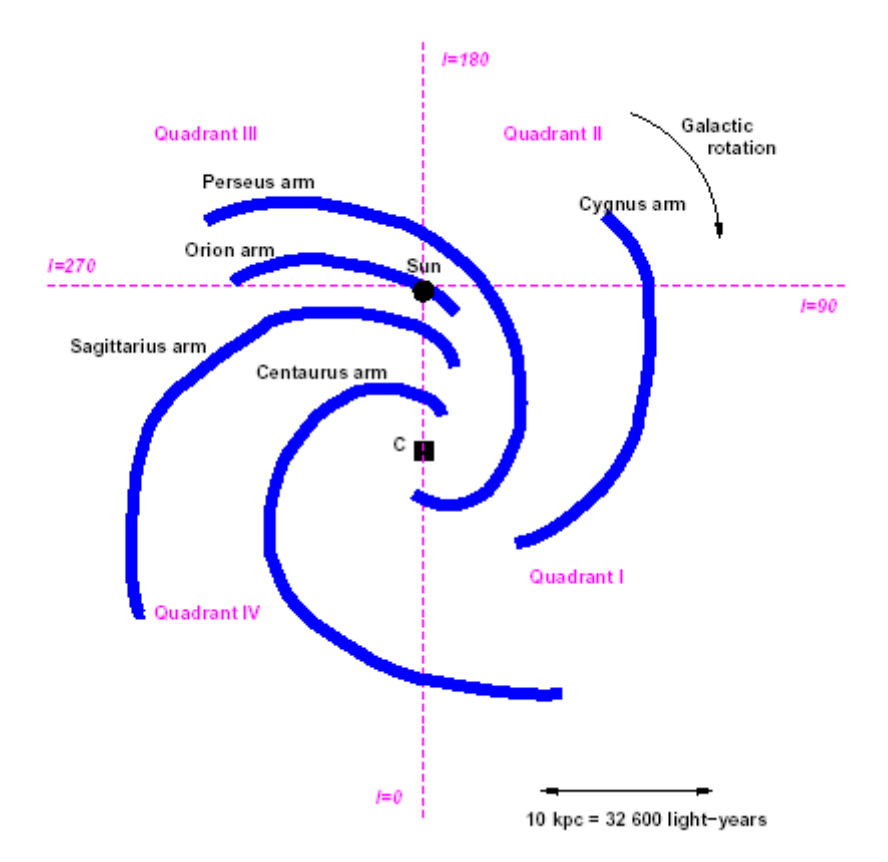

Rys. 1.2: Schemat struktury spiralnej Drogi Mlecznej. C oznacza położenie centrum Galaktyki. Zaznaczono położenie głównych ramion spiralnych oraz czterech kwadrantów.

#### 1.1.2 **Oznaczenia**

Na początek zdefiniujmy oznaczenia. Niektóre z nich pokazano na Rys. 1.3 i 2.2.

- *V*0 Prędkość Słońca wokół centrum Galaktyki (220 km/s)
- *R*0 Odległość Słońca od centrum Galaktyki (8,5 kpc)
- *l* Długość galaktyczna
- *V* Prędkość obłoku gazu
- *R* Odległość obłoku od centrum Galaktyki
- *r* Odległość obłoku od Słońca

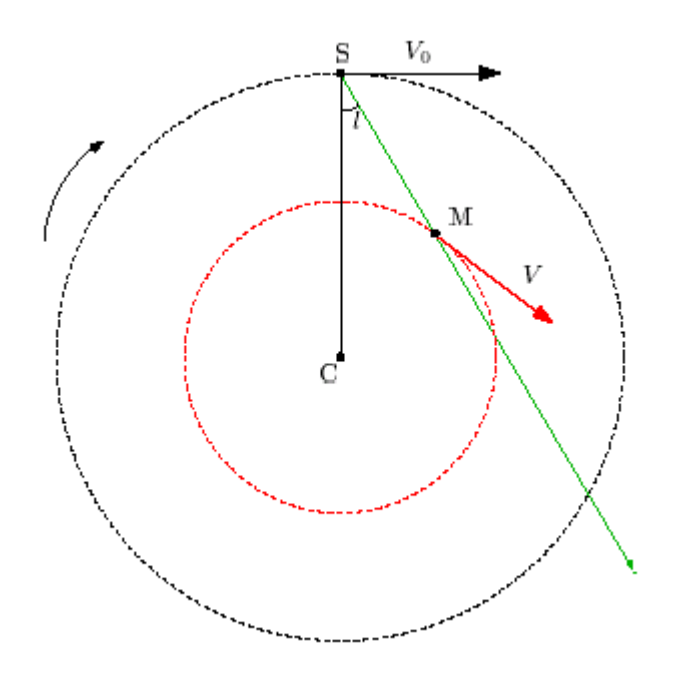

Rys. 1.3: Geometria Galaktyki. C oznacza położenie centrum Drogi Mlecznej, S – położenie Słońca, M – obłoku gazu, który chcemy obserwować. Linia SM jest linią widzenia. Zakrzywiona strzałka pokazuje kierunek rotacji Galaktyki. Proste strzałki reprezentują prędkość Słońca  $(V_0)$  i obłoku gazu (*V*).

#### 1.2 **Poszukiwania wodoru**

Większą część gazu w Galaktyce stanowi atomowy wodór (HI). Wodór jest najprostszym atomem, gdyż zawiera tylko jeden proton i jeden elektron. Atomowy wodór emituje linię radiową o długości fali  $\lambda = 21$  cm (czyli o częstotliwości  $f = c/\lambda = 1420$  MHz, gdzie *c* ≈ 300 000 km/s oznacza prędkość światła). Właśnie ten sygnał chcemy odebrać.

$$
\lambda = 21 \text{ cm} \implies f = c/\lambda = 1420 \text{ MHz}
$$
\n(1.1)

Ta linia widmowa powstaje, gdy spin elektronu zmienia się z równoległego na antyrównoległy do spinu protonu; atom przechodzi wówczas na niższy poziom energetyczny (patrz Rys. 1.4). Co prawda w pojedynczym atomie taki proces zachodzi średnio zaledwie raz na dziesięć milionów lat, jednak z powodu ogromnej ilości wodoru w Drodze Mlecznej linia 21 cm jest łatwa do wykrycia. Jej istnienie przewidział w 1945 roku holenderski astronom H.C. van de Hulst, określając teoretycznie także jej częstotliwość. Po raz pierwszy linia 21 cm została odkryta w 1951 roku przez trzy grupy naukowców: w Stanach Zjednoczonych, w Holandii i w Australii (patrz Dodatek B).

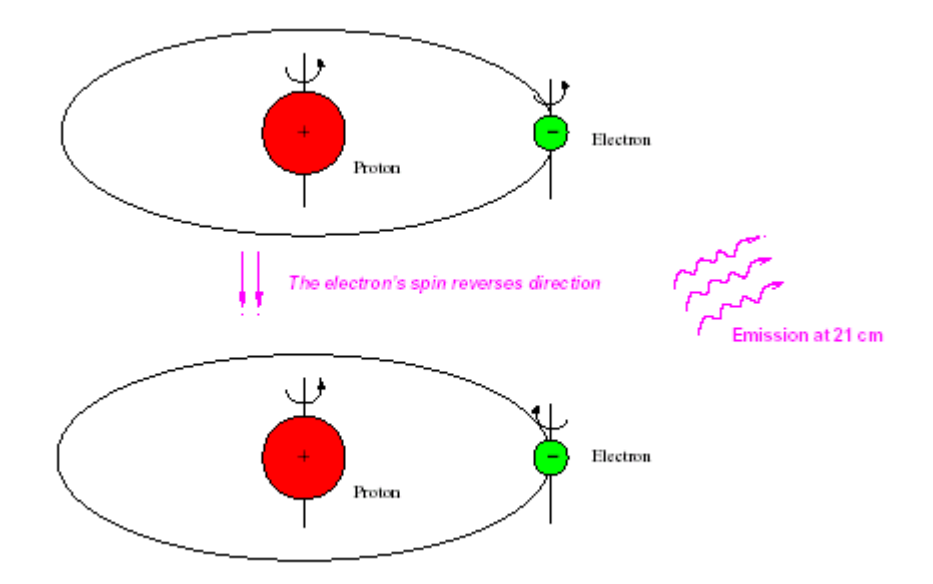

Rys. 1.4: Emisja linii 21 cm przez atomowy wodór, spowodowana zmianą energii w momencie, gdy spin elektronu przechodzi ze stanu równoległego do antyrównoległego ze spinem protonu.

#### 1.3 **Efekt Dopplera**

Rejestrując emisję radiową wodoru możemy badać ruch obłoków gazowych w naszej Galaktyce, istnieje bowiem związek między obserwowaną *częstotliwością* sygnału a *prędkością* wysyłającego go źródła dzięki tak zwanemu *efektowi Dopplera*.

Zjawisko to, nazwane imieniem austriackiego fizyka Christiana Johanna Dopplera (1803– 1853), jest obecne w naszym codziennym życiu. Kiedy stoimy na ulicy a karetka się *zbliża*, wydaje się nam, że dźwięk syreny ulega *podwyższeniu*, natomiast gdy ambulans się *oddala*, dźwięk syreny staje się *niższy*. Ponieważ fale akustyczne rozchodzą się w ośrodku (powietrzu), ruch karetki w naszym kierunku powoduje, że są one "ściskane" do przodu. Krótsza długość fali odpowiada wyższej częstotliwości i dlatego dźwięk syreny wydaje się wyższy.

Powinniśmy wiedzieć o jeszcze jednym mechanizmie. Jednym z największych osiągnięć nauki XX wieku była szczególna teoria względności, którą Albert Einstein przedstawił w 1905 roku. Teoria ta postuluje, że prędkość światła jest stała. Rozważmy prosty przykład: ktoś stoi obok szosy i patrzy na samochód zbliżający się do niego z prędkością 90 km/h. Kierowca wyrzuca piłkę w kierunku ruchu samochodu z prędkością 200 km/h. Osoba stojąca przy szosie zaobserwuje piłkę poruszającą się w jej stronę z prędkością 90+200=290 km/h. A teraz wyobraźmy sobie, że kierowca wysunie latarkę emitującą promienie lecące z prędkością światła (*c*), a osoba przy drodze może zmierzyć szybkość lecącego do niej światła. Okaże się wówczas, że prędkość strumienia wyniesie nie 90 km/h + *c*, ale *c*. Wynika to z faktu, że prędkość światła jest jednakowa dla wszystkich obserwatorów.

Aby powiązać częstotliwość z prędkością, musimy skorzystać z efektu Dopplera. Dosyć długie wyprowadzenie prowadzi do wniosku, że

$$
\frac{\Delta f}{f} = -\frac{v}{c} \tag{1.2}
$$

gdzie

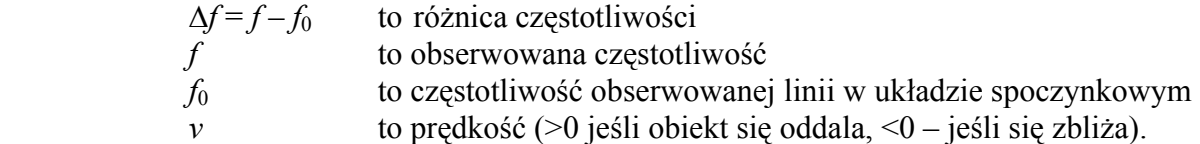

Kiedy chcemy zaobserwować linię wodoru 21 cm w różnych długościach galaktycznych, nastawiamy odbiornik radioteleskopu na pasmo częstotliwości zawierające teoretyczną częstotliwość linii. Dzięki temu odnajdujemy wodór, który porusza się z różnymi prędkościami, mimo że w naszym układzie jego częstotliwość emisji jest większa lub mniejsza w zależności od tego, czy obserwowany obłok gazu zbliża się do nas, czy też oddala.

### **Rozdział 2**

# **Teoria budowy Drogi Mlecznej**

#### **2.1 Wstępne obliczenia**

Wyobraźmy sobie, że kierujemy radioteleskop na obłok gazu w Galaktyce. Z Rys. 2.1 i 2.2 wynika, że wektor prędkości obłoku (*V*) tworzy kąt z linią widzenia. Z tego powodu możemy zmierzyć tylko *rzut prędkości obłoku na kierunek widzenia (V*los*)*.

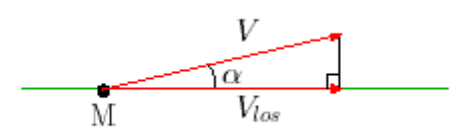

Rys. 2.1: Prędkość obłoku zrzutowana na kierunek widzenia.

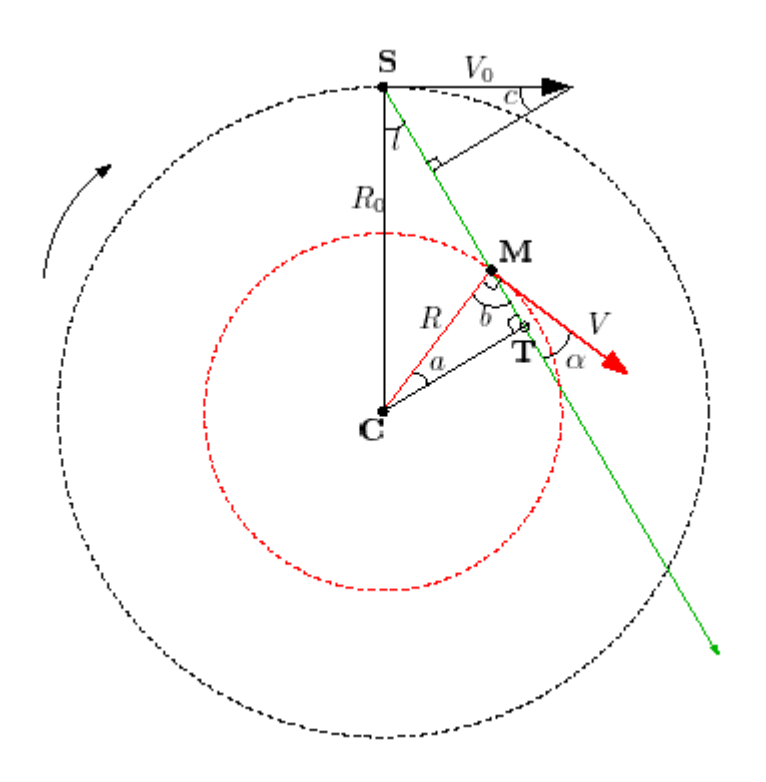

**Rys. 2.2:** Geometria Drogi Mlecznej.

Składowa prędkości, którą obserwujemy, to tak zwana **prędkość radialna** *V*r, czyli różnica rzutu prędkości obłoku na kierunek widzenia i rzutu prędkości Słońca na kierunek widzenia. Z Rys. 2.2 widać, że

$$
V_{\rm r} = V \cos \alpha - V_0 \sin c. \tag{2.1}
$$

Patrząc na górny trójkąt widzimy, że

 $(90^{\circ} - l) + 90^{\circ} + c = 180^{\circ} \Rightarrow c = l$ 

Kąt α, który *V* tworzy z kierunkiem widzenia, można obliczyć z trójkąta **CMT**:

$$
a+b+90^{\circ}=180^{\circ} \Rightarrow b=90^{\circ}-a.
$$

Linia **CM** tworzy z *V* kąt prosty. Korzystając z powyższego wzoru na kąt *b* (którego nie należy mylić z szerokością galaktyczną!) dostajemy:

$$
b + \alpha = 90^{\circ} \implies \alpha = 90^{\circ} - b = 90^{\circ} - (90^{\circ} - a) = a \iff \alpha = a.
$$

Końcowe wyrażenie na *V*r otrzymamy przekształcając równanie (2.1):

$$
V_{\rm r} = V \cos \alpha - V_0 \sin l. \tag{2.2}
$$

Zastąpimy teraz α innymi zmiennymi. Patrząc na trójkąty **CST** i **CMT** widzimy, że odległość między centrum Galaktyki (**C**) i punktem stycznym **T** można wyrazić na dwa sposoby:

$$
CT = R_0 \sin l = R \cos \alpha. \tag{2.3}
$$

Wstawiając do równania (2.2) cos  $\alpha$  z równania (2.3) otrzymujemy:

$$
V_r = V \frac{R_0}{R} \sin l - V_0 \sin l.
$$
 (2.4)

#### **2.2 W jaki sposób rotuje gaz?**

W tej części zadania wyznaczymy krzywą rotacji Drogi Mlecznej *V*(*R*) w pierwszym kwadrancie.

Na linii widzenia może się znajdować kilka obłoków gazu. Zwykle obserwujemy kilka składników widmowych, jak to zilustrowano na Rys. 2.3. Prędkość radialna *V*r przyjmuje największą wartość *V*r,max **w punkcie stycznym T**, gdyż w tym miejscu cały wektor prędkości leży wzdłuż linii widzenia. W punkcie tym mamy:

$$
\begin{cases}\nR = R_0 \sin l \\
V = V_{r,\text{max}} + V_0 \sin l.\n\end{cases}
$$
\n(2.5)

#### **Podsumowanie**

- Obserwujemy wodór atomowy HI w różnych długościach galaktycznych *l* pierwszego kwadrantu.
- Dla każdego *l* mierzymy maksymalną wartość składowej prędkości  $V_{r, \text{max}}$ .
- Zakładamy, że emitujący ją gaz leży w punkcie stycznym **T**.
- Przyjmujemy (znane) wartości  $R_0$  i  $V_0$ .
- Te informacje wystarczają do wyznaczenia krzywej rotacji Galaktyki *V*(*R*).

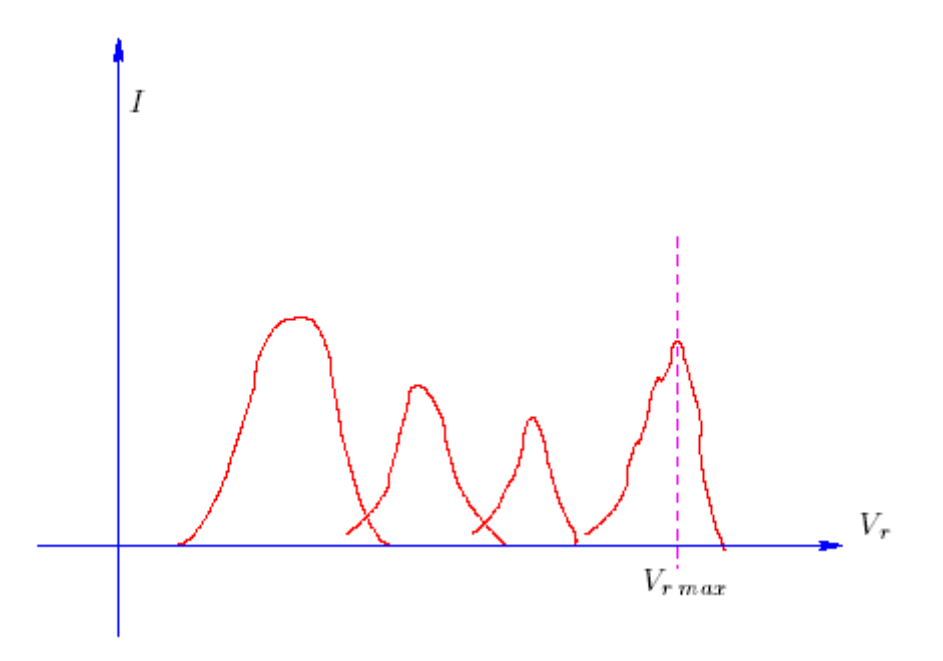

**Rys. 2.3:** W obserwowanym widmie może występować kilka składowych prędkości.

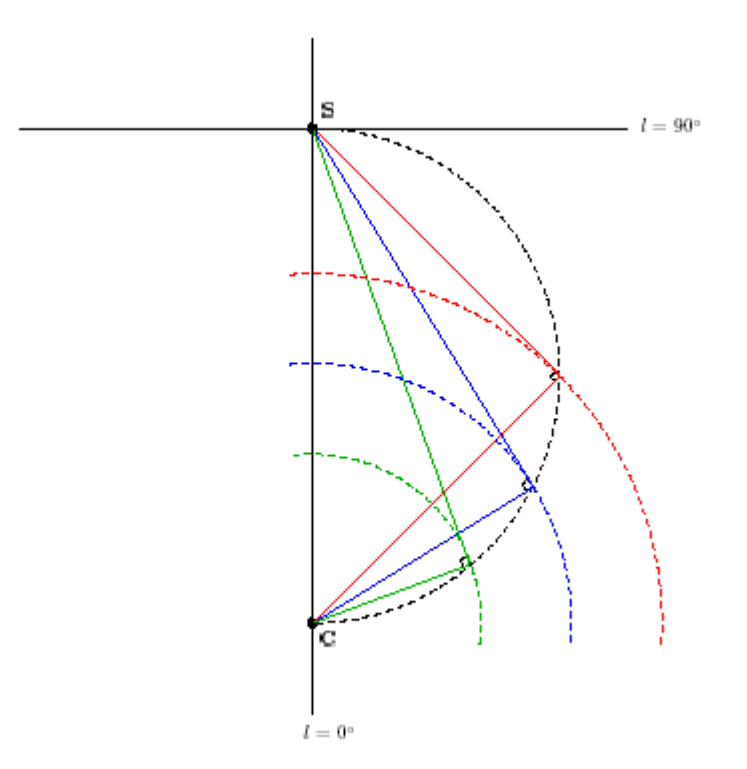

**Rys. 2.4:** Związki geometryczne związane z punktami stycznymi. Wszystkie te punkty leżą na półokręgu o środku w połowie odległości między Słońcem a centrum Galaktyki. Zaznaczono położenia trzech punktów stycznych, a także fragmenty orbit kołowych, aby pokazać, że prędkość osiąga w tych punktach wartość maksymalną.

Radzimy teraz zapoznać się z Dodatkiem A.

#### **2.3 Gdzie jest gaz?**

Obecnie chcielibyśmy stwierdzić, *gdzie* znajduje się zaobserwowany przez nas gaz. W poprzednim paragrafie korzystaliśmy wyłącznie z maksymalnej składowej prędkości w widmie, zakładając że emituje ją gaz znajdujący się w punkcie stycznym **T**. Teraz, aby określić położenie gazu, użyjemy *wszystkich składowych prędkości* występujących w widmie oraz założymy kształt krzywej rotacji *V*(*R*). Podobnie jak w poprzednim paragrafie

- zmierzymy *V*r dla różnych długości galaktycznych *l*;
- przyjmiemy (znane) wartości  $R_0$  i  $V_0$ .

Ponownie skorzystamy z równania (2.4); mając jednak na uwadze kształt wyznaczonej krzywej rotacji (Rozdz. 2.2), założymy teraz, że gaz w Drodze Mlecznej *rotuje w sposób różniczkowy*. Oznacza to, że prędkość kołowa dla danego promienia jest stała: *V*(*R*) = const = *V*0 (czy czytałeś Dodatek A?). Wówczas równanie (2.4) można zapisać:

$$
V_r = V_0 \sin l \left( \frac{R_0}{R} - 1 \right),\tag{2.6}
$$

zaś *R* możemy wyrazić jako funkcję znanych wielkości:

$$
R = \frac{R_0 V_0 \sin l}{V_0 \sin l + V_r}.
$$
 (2.7)

Chcemy teraz wykonać mapę Drogi Mlecznej i umieścić na niej obłok, który zaobserwowaliśmy. Znamy długość galaktyczną *l*, a z powyższego wzoru możemy obliczyć odległość obłoku *R* od centrum Galaktyki.

- Jeżeli obserwacja była przeprowadzona w kwadrancie I lub kwadrancie IV, dla danych wartości *l* i *R* istnieją dwa rozwiązania (patrz Rys. 2.2): bliższe niż punkt styczności **T** (punkt **M** na rysunku) i dalsze, leżące na przecięciu linii **ST** z wewnętrznym okręgiem.
- Jeżeli obserwowaliśmy w kwadrancie II albo kwadrancie III, położenie emitującego gazu można wyznaczyć jednoznacznie.

#### → *Aby się o tym przekonać, wykonaj samodzielnie rysunek.*

Powyższy fakt można udowodnić matematycznie. Wyraźmy położenie obłoku we współrzędnych biegunowych (*r*, *l*), gdzie *r* oznacza odległość od Słońca, a *l* – zdefiniowaną wcześniej długość galaktyczną. W trójkącie **CSM** (Rys. 2.2) zachodzi następujący związek:

$$
R^2 = R_0^2 + r^2 - 2R_0 r \cos l. \tag{2.8}
$$

Jest to równanie drugiego stopnia ze względu na *r*. Ma ono dwa możliwe rozwiązania: *r* = *r*+ i  $r = r$ <sup>-</sup>

$$
r_{\pm} = \pm \sqrt{R^2 - R_0^2 \sin^2 l} + R_0 \cos l. \tag{2.9}
$$

- Jeżeli cos *l* < 0 (co ma miejsce w kwadrantach II i III), istnieje tylko jedno dodatnie rozwiązanie, ponieważ *R* jest zawsze większe niż *R*0.
- W obu pozostałych kwadrantach istnieją dwa rozwiązania dodatnie.

Ujemne wartości *r* należy odrzucić, gdyż nie mają one sensu fizycznego. W przypadku dwóch rozwiązań dodatnich, aby stwierdzić, które z nich jest właściwe, należy przeprowadzić obserwacje w tej samej długości galaktycznej, ale w różnych szerokościach. Odległy obłok leżący płaszczyźnie Galaktyki nie będzie widoczny w dużej szerokości galaktycznej.

#### **2.4 Oszacowanie masy Galaktyki**

Zakładając że większość masy naszej Galaktyki stanowi materia rozłożona sferycznie wokół środka (w tak zwanym halo ciemnej materii), można obliczyć masę *M*(<*R*) zawartą wewnątrz pewnego promienia *R*. W przypadku takiego rozkładu materii z twierdzenia Jeansa wynika, że masa znajdująca się na zewnątrz promienia *R* nie ma wpływu na prędkość ciała leżącego w tej odległości od centrum. Inne twierdzenie, również wyprowadzone przez Jeansa, mówi że materia umieszczona w odległości *R* od środka porusza się tak, jakby cała masa była umieszczona w centrum. (Zauważ, że twierdzenie to jest słuszne tylko dla sferycznego rozkładu materii!). Dlatego możemy napisać (patrz również Dodatek A):

$$
\frac{V^2}{R} = \frac{GM(\n(2.10)
$$

gdzie *G* jest stałą grawitacji. Możemy zatem wyznaczyć *M*(<*R*):

$$
M(
$$

 $\rightarrow$  *Przyjmując R = 10 kpc, V = V<sub>0</sub> = 220 km/s, oblicz masę zawartą wewnątrz promienia R. Wynik podaj w kg i masach Słońca.*

 $G = 6.67 \times 10^{-11}$  N m<sup>2</sup> kg<sup>-2</sup> 1 M<sub>O</sub> =  $2\times10^{30}$  kg (masa Słońca) 1 kpc =  $10^3$  pc; 1 pc =  $3,086 \times 10^{16}$  m

### **Rozdział 3**

# **Obserwacje za pomocą SALSA (Such A Lovely Small Antenna)**

#### **3.1 SALSA–Onsala**

Radioteleskop jest zmodyfikowaną anteną telewizji satelitarnej o średnicy 2,3 m. Jego **rozdzielczość kątowa wynosi około 7**° **dla częstotliwości linii HI**, która wynosi 1420 MHz  $(\lambda = 21 \text{ cm})$ . (Przypominamy, że Księżyc w pełni ma średnicę katowa równą około połowy stopnia, czyli 30 minut łuku. Jest to w przybliżeniu rozmiar kątowy kciuka trzymanego na wyciągnięcie ręki. 7° to mniej więcej szerokość obu dłoni trzymanych na wyciągnięcie ręki). Radioteleskop został wyposażony w specjalnie zaprojektowany odbiornik. Szerokość pasma obserwacji wynosi 2,4 MHz i jest podzielona na 256 kanałów, tak więc każdy kanał ma szerokość 9,375 kHz.

#### 3.2 **Zanim zaczniesz obserwować**

Drogi Obserwatorze,

radioteleskop to nie zabawka. Jest to najnowocześniejszy niezwykle czuły instrument, którym należy posługiwać się ostrożnie. Zanim go użyjesz, powinieneś się dobrze przygotować. Na pewno nie chcesz tracić cennego czasu w trakcie sesji obserwacyjnej, ani też uszkodzić radioteleskopu.

Dlatego konieczne jest opracowanie planu obserwacji. *Nie powinieneś się niczego obawiać, ale musisz być dobrze przygotowany*.

Wierzymy, że zanim zalogujesz się na komputerze kontrolującym radioteleskop:

 $\rightarrow$  przeczytasz dokładnie całą instrukcję;

→ sprawdzisz, która część Drogi Mlecznej znajduje się ponad horyzontem w Onsala w trakcie Twojej sesji obserwacyjnej, i opracujesz listę miejsc, na które chcesz skierować radioteleskop (patrz Dodatek C).

Odebranie słabego sygnału z kosmosu jest przeżyciem niezwykłym. Kiedy zaczniesz rejestrować sygnał, pamiętaj co jest jego źródłem. (Czy przeczytałeś uważnie Rozdział 1? Równie starannie przeczytaj dalszy ciąg tego rozdziału).

Z najlepszymi życzeniami

Zespół Radioteleskopu Onsala

### 3.3 **Jak prowadzić obserwacje za pomocą SALSA–Onsala**

#### **3.3.1 Z systemu operacyjnego Unix**

- Włącz swoją ulubioną przeglądarkę i wejdź na stronę http://www.oso.chalmers.se/cam/lab/480.html Będziesz mógł oglądać radioteleskop przez kamerę internetową umieszczoną w pobliskim budynku.
- Otwórz okno komend.
- Połącz się z komputerem w Onsala: ssh –X vale.oso.chalmers.se –l guest Wprowadź otrzymane wcześniej hasło.
- Uruchom program qradio, który steruje radioteleskopem:

qradio &

Pojawi się okno programu qradio (patrz Rys. 3.1).

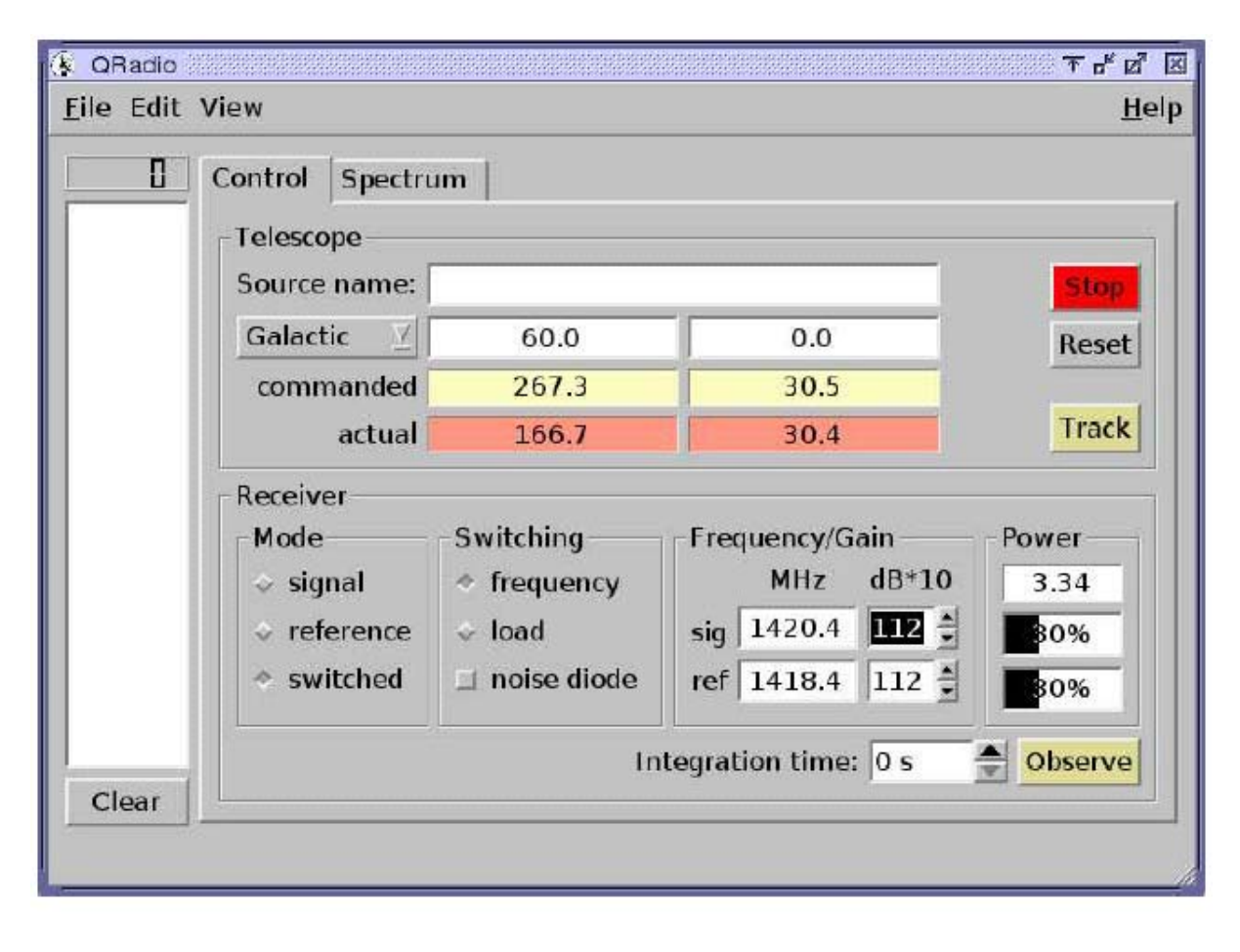

**Rys. 3.1:** Okno programu qradio sterującego radioteleskopem

• Niektóre parametry trzeba ustawić przed rozpoczęciem obserwacji.

Najpierw kliknij zakładkę Control.

- o Wewnątrz ramki Receiver:
	- w ramce Mode wybierz przycisk switched;
	- w ramce Switching wybierz przycisk frequency;
	- w ramce Frequency/Gain za pomocą strzałek dopasuj poziomy w obu okienkach oznaczonych db\*10 w taki sposób, aby poziomy w obu okienkach Power były bliskie 30%.
- o Teraz musisz skierować radioteleskop na odpowiednie miejsce na niebie.

Wewnątrz ramki Telescope zobaczysz aktualną pozycję radioteleskopu podaną za pomocą wartości azymutu i wysokości (wartości actual wyrażone są w stopniach).

Wybierz przycisk Galactic (jest to układ współrzędnych galaktycznych). W umieszczonych po prawej stronie sąsiadujących okienkach wprowadź wartości długości (*l*) i szerokości (*b*) galaktycznej. Aby obserwować w płaszczyźnie Drogi Mlecznej, przyjmij *b* = 0 (wpisz 0 w prawym okienku).

- Aby ustawić radioteleskop w żądanym kierunku, kliknij przycisk Track. Gdy tylko to zrobisz, w okienkach commanded pojawią się obliczone wartości azymutu i wysokości, a radioteleskop zacznie się poruszać. Upewnij się, że wysokość jest większa niż 20 stopni. Jeżeli jej wartość jest mniejsza, kliknij przycisk Stop i wybierz nowe współrzędne.
- W oknie kamery internetowej możesz zobaczyć, że radioteleskop zmienia pozycję. Wartości w okienkach actual powinny zbliżać się do wartości w okienkach commanded. Kiedy się ze sobą zrównają, radioteleskop będzie skierowany na wybraną przez Ciebie pozycję na niebie.
- Teraz możesz już przeprowadzić obserwację widma. W okienku Integration time (w prawym dolnym rogu) wpisz zintegrowany czas obserwacji. Dobre widmo można zwykle uzyskać po 30 sekundach. Kliknij przycisk Observe.

W lewej kolumnie pojawi się nazwa pliku (coś w rodzaju 00001c.fits). Aby obejrzeć widmo (patrz Rys 3.2), kliknij zakładkę Spectrum albo nazwę pliku w okienku z lewej strony.

• Kliknij przycisk Control, aby przeprowadzić kolejną obserwację. Kliknij Stop. Wybierz nowe położenie, a następnie kliknij Track i Observe.

- Kiedy zakończysz obserwacje, kliknij Reset, aby unieruchomić radioteleskop.
- Jeżeli chcesz zachować widma, kliknij File, a następnie Save all. Wszystkie widma zostaną zapamiętane w postaci oddzielnych plików FITS<sup>1</sup>. Warto zapisać je w osobnym katalogu.
- Kiedy wykonasz już wszystkie operacje, kliknij File, a następnie Exit.
- Aby wylogować się z komputera, w oknie komend wpisz exit

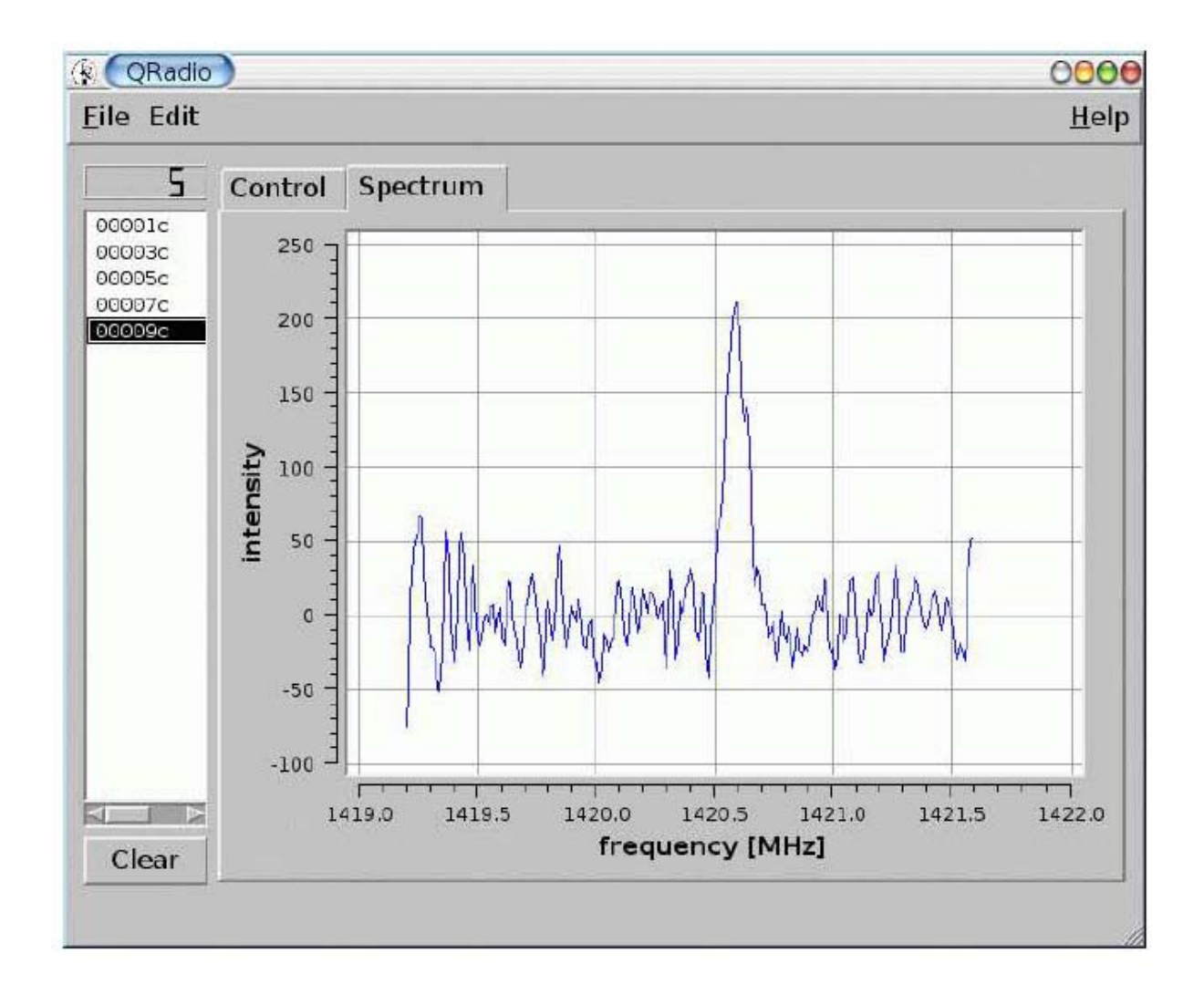

**Rys 3.2:** Okno programu qradio z otrzymanym widmem

1

<sup>&</sup>lt;sup>1</sup> Dane są zapamiętywane w specjalnym formacie o nazwie Flexible Image Transport System (FITS). Każdy plik składa się z dwóch części: nagłówka, który można przeczytać, i binarnego zapisu danych. Zapis binarny można odczytać i przeanalizować za pomocą specjalnego oprogramowania do obróbki plików FITS.

#### **3.3.2 Z systemu operacyjnego Windows**

Obecnie do przeprowadzenia obserwacji potrzebny jest CD, z którego wystartuje program Knoppix uruchamiający środowisko Linuxa. Twardy dysk w Twoim komputerze pozostanie nienaruszony.

Aby uruchomić komputer ze stacji CD–ROM, zaraz po jego włączeniu należy nacisnąć klawisz F2. Wówczas zostanie otwarte środowisko Linuxa. Postępuj zgodnie z instrukcjami z Rozdz. 3.3.1.

#### **3.3.3** kstars: **planetarium komputerowe sterujące radioteleskopem**

Program kstars jest komputerowym planetarium, które można wykorzystać do sterowania radioteleskopem. kstars wyświetla mapę nieba z zaznaczonymi obiektami kosmicznymi. Można na niej zobaczyć kontury Drogi Mlecznej, a – poprzez proste kliknięcie w odpowiednie miejsce – wysłać jego współrzędne do qradio. Aby było to możliwe, program kstars musi być podłączony do radioteleskopu. Najpierw należy uruchomić qradio, a następnie kstars pisząc

kstars &

Otworzy się wtedy okno programu.

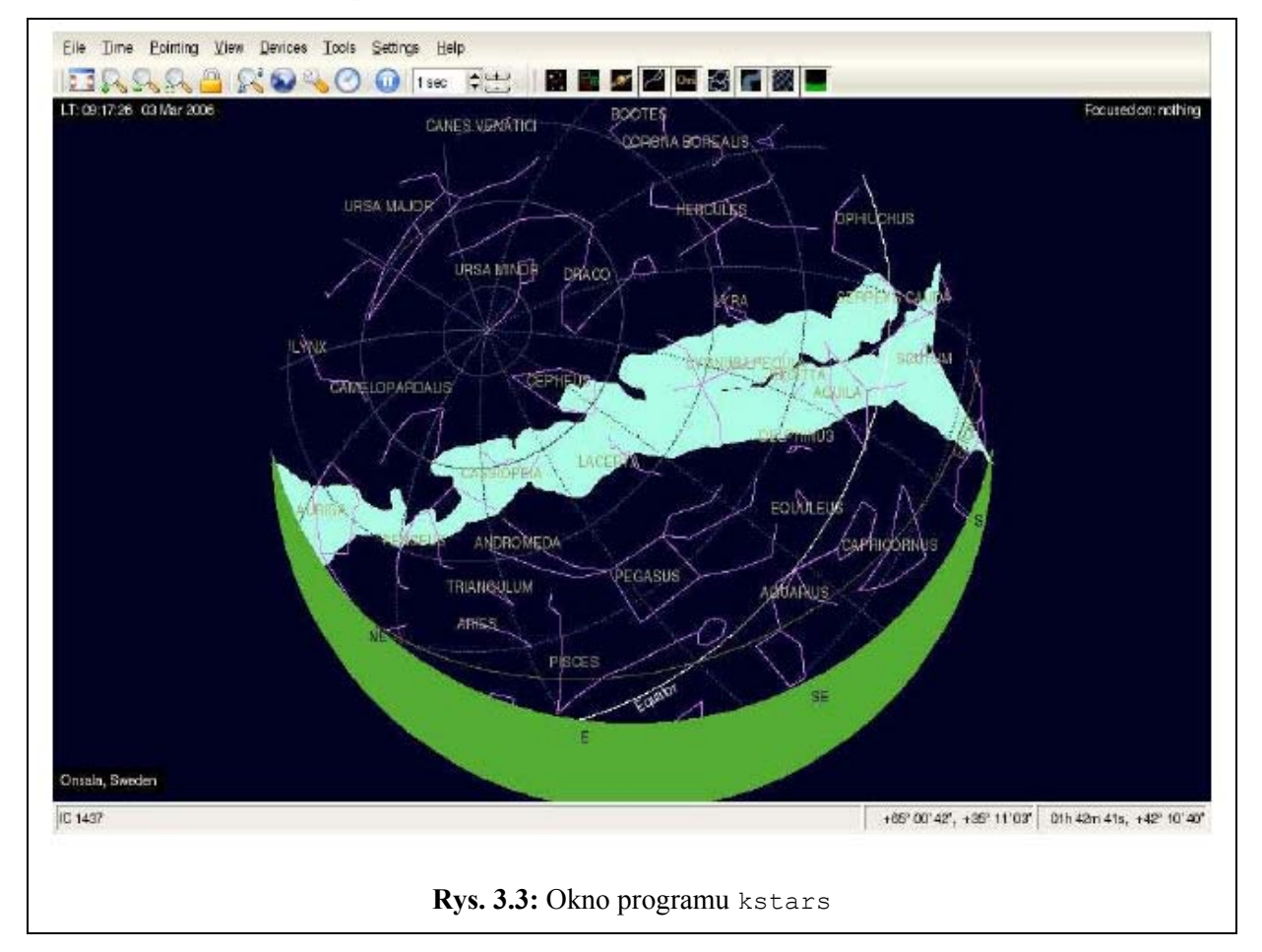

Kliknij Settings>Geographic

Kliknij Onsala, Sweden

Kliknij Devices>Device manager>Client

Kliknij oso2.3m

Kliknij Connect

Aby dokonać przeliczenia współrzędnych, kliknij

Tools>Calculator>Coordinate converter>Equatorial/Galactic.

### **Rozdział 4**

# **Po zakończeniu obserwacji – pierwsze mapy Drogi Mlecznej**

### **4.1 Oprogramowanie**

Zebrane dane można analizować za pomocą różnych programów. Standardowym oprogramowaniem dla projektów astronomicznych opracowywanych pod auspicjami Hands On Universe, Europe  $(EU-HOU<sup>1</sup>)$  jest SalsaJ<sup>2</sup>.

Do wykonania obliczeń potrzebny jest także arkusz kalkulacyjny. Jeżeli dysponujesz pakietem MS Office, skorzystaj z Excela; jeżeli nie – możesz użyć darmowego pakietu OpenOffice<sup>3</sup>.

### **4.2 Przetwarzanie danych**

1. Obejrzyj dokładnie dane.

W tym celu skorzystasz zapewne z programu SalsaJ. Naucz się wyświetlać widmo, czyli odczytywać odpowiednie pliki FITS i przedstawiać wyniki w postaci graficznej. Na osi *x* umieść skalę prędkości. Czy widzisz już piękne widmo? Gratulacje!

2. Odejmij podstawę, aby ustawić poziom zerowy.

Ten krok nie jest konieczny, jeśli nie interesuje Cię pomiar natężeń, a tylko wyznaczenie prędkości (jak to ma miejsce w tym ćwiczeniu). Zwykle poziom zerowy otrzymanego widma nie jest dokładnie równy zeru. Co więcej, "poziom zerowy" otrzymanego widma czasami nie jest idealnie płaską funkcją częstotliwości czy prędkości. Z tego powodu należy wprowadzić poprawkę odejmując podstawę (najczęściej wielomian pierwszego stopnia).

3. Wyznacz prędkości.

Chcemy zmierzyć prędkości poszczególnych składników każdego widma. W tym miejscu należy skorzystać z arkusza kalkulacyjnego Excela lub OpenOffice, w którym umieścisz właściwe liczby. W pierwszej kolumnie wpiszesz wartości długości galaktycznej, w których przeprowadzałeś pomiary, natomiast w drugiej – wyznaczone wartości prędkości dla każdego składnika widma.

<u>.</u>

<sup>1</sup> http://www.euhou.net

<sup>&</sup>lt;sup>2</sup> Program SalsaJ można pobrać z polskiej strony projektu EU–HOU: http://www.pl.euhou.net (przyp. red.)

<sup>3</sup> http://www.openoffice.org

Przyjrzyj się każdemu z widm i wyznacz prędkości dla każdego składnika. Możesz użyć kursora, albo powiększyć obraz w celu dokładniejszego pomiaru prędkości. (Jeszcze dokładniej można je wyznaczyć dopasowując do wszystkich składników krzywe Gaussa i przyjmując wartości, w których osiągają one maksimum).

Jeżeli w widmie występuje kilka składników, wpisz je wszystkie do arkusza Excela lub OpenOffice w następujący sposób:

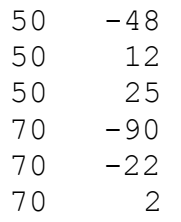

Zapis ten oznacza, że w długości galaktycznej *l* = 50° w widmie występują trzy składniki (–48, 12 i 25 km/s); tak samo jest w przypadku długości galaktycznej *l* = 70°.

### **4.3 Analiza danych**

#### **4.3.1 Krzywa rotacji**

Z zebranych przez nas danych chcemy wyznaczyć krzywą rotacji Galaktyki. W Rozdz. 2 pokazano, że można określić odległość obłoku od centrum Drogi Mlecznej, jeżeli znajduje się on w punkcie stycznym. W takiej sytuacji można również wyznaczyć prędkość obłoku. W tym podrozdziale będziemy rozważać tylko składniki widma o największej prędkości, przyjmując że emitujący je wodór leży w punkcie stycznym.

A oto jak wygląda przeprowadzenie analizy na arkuszu kalkulacyjnym.

• W pierwsze dwie kolumny wpisz wartości  $l$  i  $V_{\text{rmax}}$ .

Do obliczeń potrzebne będą wartości *R*0 i *V*0. Można je wpisać bezpośrednio do wzorów wyprowadzonych w Rozdz. 2, ale wygodniej jest zdefiniować je jako stałe.

• Do wybranych przez siebie komórek arkusza wpisz wartości  $R_0$  i  $V_0$ . Na górnym pasku arkusza kliknij Wstaw>Nazwa>Definiuj... Pojawi się okienko, w którego górne pole wpisz R0. Umieść kursor w dolnym polu, po czym kliknij komórkę zawierającą wartość R<sub>0</sub>; jej współrzędne pojawią się w polu. Kliknij przycisk Dodaj. Powtórz tę procedurę dla  $V_0$ , po czym w okienku kliknij przycisk OK.

Teraz możesz już wstawiać R0 i V0 bezpośrednio do wzorów.

• Następnym krokiem jest wyznaczenie wartości *R* i *V* wykorzystując do tego celu równanie (2.5). W trzeciej kolumnie obliczysz wartości *R*. Kliknij komórkę tej kolumny i wprowadź do niej wzór

 $=$ R0 \* SIN(A4 \* PI()/180)

w którym stopnie przekształcono na radiany i przyjęto, że pierwsza wartość *l* znajduje się w komórce A4. Przeciągnij wzór przez całą kolumnę. Masz już obliczone wartości *R* w punktach stycznych.

• W następnej kolumnie wprowadź wzór:

 $=$ B4+V0  $*$ SIN(A4  $*$ PI()/180)

(równanie 2.5), w którym przyjęto, że wartość prędkości znajduje się w komórce B4. Przeciągnij wzór przez całą kolumnę.

W tym momencie masz wyznaczone odległości i prędkości obłoków wodoru w kilku punktach stycznych. Należy umieścić je na wykresie.

- Zaznacz w całości trzecią i czwartą kolumnę. Kliknij Wstaw>Wykres... i wybierz XY (Punktowy) bez linii łączących punkty. Po kliknięciu Zakończ pojawi się żądany wykres.
- Klikając prawym klawiszem myszy na wykres możesz zmienić jego rozmiar i umieścić na nim tytuł oraz opisy osi.

Wykres powinien przedstawiać w miarę gładką krzywą rotacji.

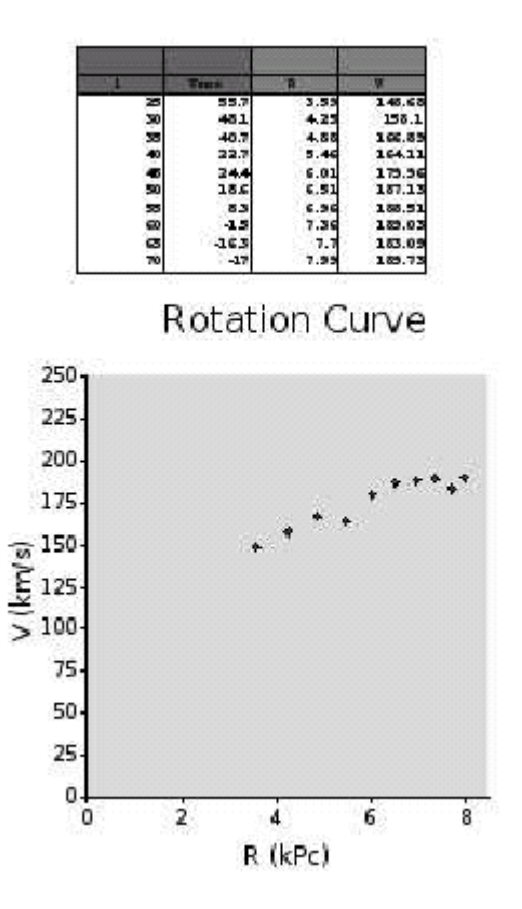

**Rys. 4.1:** Przykład tabeli i krzywej rotacji otrzymanych w arkuszu kalkulacyjnym OpenOffice.

#### **4.3.2 Mapa Drogi Mlecznej**

W tym ćwiczeniu wykorzystamy wszystkie prędkości zmierzone w widmach. Chcemy opracować mapę rozmieszczenia wodoru w Galaktyce. Będziemy postępować zgodnie ze schematem opisanym w Rozdz. 2.3.

- W dwie oddzielne kolumny wpisz wartości długości galaktycznych i prędkości, jak to pokazano w Rozdz. 4.2.
- Najpierw obliczymy odległości od środka Galaktyki *R* (równanie 2.7). Wprowadź ten wzór do komórki . Będziesz musiał skorzystać z funkcji

SIN()  $PI()$ 

• Oblicz odległość obłoku od nas *r*. Przyjrzyj się równaniu (2.9). Ponieważ jest ono równaniem drugiego stopnia ze względu na *r*, ma dwa rozwiązania. Znajdź oba rozwiązania: *r*+ i *r*– i umieść je w nowych kolumnach. Będziesz musiał skorzystać z funkcii

POTĘGA()(jeśli chcesz podnieść komórkę A4 do kwadratu, zapisz POTĘGA(A4,2))

SIN()(pamiętaj o zamianie stopni na radiany!)

COS()  $PI()$ 

PIERWIASTEK()

Jeżeli uważnie przeczytałeś Rozdz. 2.3, pamiętasz że w pierwszym i czwartym kwadrancie rozwiązanie równania nie jest jednoznaczne, gdyż istnieją dwa rozwiązania dodatnie. Aby stwierdzić, które z nich jest właściwe, potrzebne są dodatkowe pomiary. Mogą się też pojawić dwa rozwiązania ujemne; w takim przypadku musisz odrzucić ten punkt danych.

Jesteśmy prawie u kresu! Musimy jeszcze wyznaczyć współrzędne *x* i *y* dla każdego punktu danych. Poniższe wzory powinny być Ci dobrze znane:

$$
\begin{cases}\n x = r \cos \theta \\
 y = r \sin \theta\n\end{cases}
$$
\n(4.1)

Aby przejść do współrzędnych *x* i *y*, musimy pamiętać, w jaki sposób zdefiniowane są kąty w naszym układzie współrzędnych. Popatrz na Rys. 4.2. Definicje kątów *l* (galaktycznego) i θ (biegunowego) są w oczywisty sposób różne. Łatwo zauważyć, że  $\theta = 270^{\circ} + l$ , co można także zapisać  $\theta = l + 90^{\circ}$ .

• Korzystając z równania (4.1) oblicz współrzędne *x* i *y*. Jeżeli chcesz, żeby początek układu (0,0) znajdował się w centrum Galaktyki, do współrzędnej y dodaj wartość *R*0.

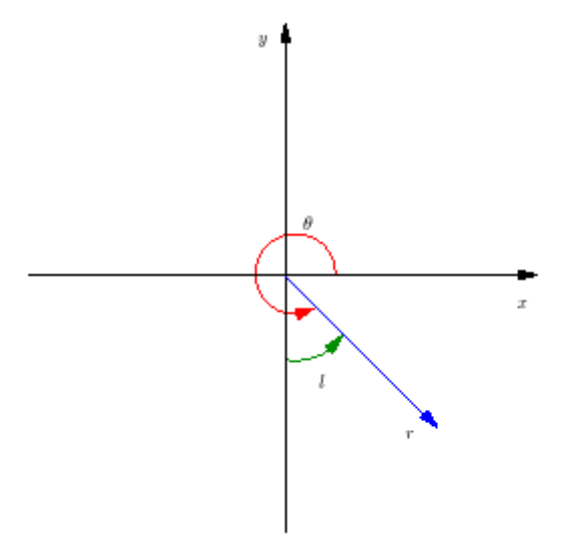

**Rys. 4.2:** Współrzędne biegunowe (*r*,θ) i galaktyczne (*r*,*l*).

• Zaznacz komórki zawierające współrzędne *x* i *y* i zrób wykres. Zobaczysz na nim, w których miejscach Galaktyki znajduje się wodór. Powinieneś dostrzec zarysy ramion spiralnych otaczających środek Drogi Mlecznej.

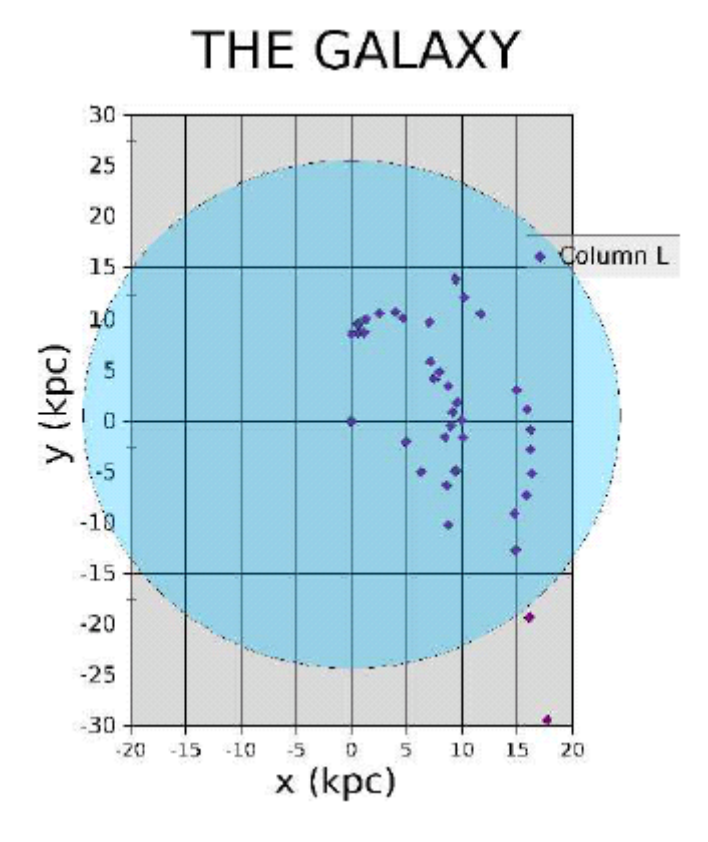

**Rys. 4.3:** Rozkład wodoru w Drodze Mlecznej otrzymany za pomocą OpenOffice. Wyraźnie widać ramiona spiralne. Niebieskie koło reprezentuje obszar Galaktyki, której promień wynosi 50 kpc.

### **Dodatek A**

# **Krzywe rotacji**

Krzywa rotacji pokazuje prędkość kołową w funkcji odległości.

#### **A.1 Rotacja ciała sztywnego**

Wyobraź sobie kręcącą się płytę gramofonową albo CD-ROM. Obracają się one ze stałą prędkością kątową Ω = *v* / *R* = *const*. Prędkość kołowa jest zatem proporcjonalna do promienia:

$$
V \propto R. \tag{A.1}
$$

#### **A.2 Rotacja keplerowska: Układ Słoneczny**

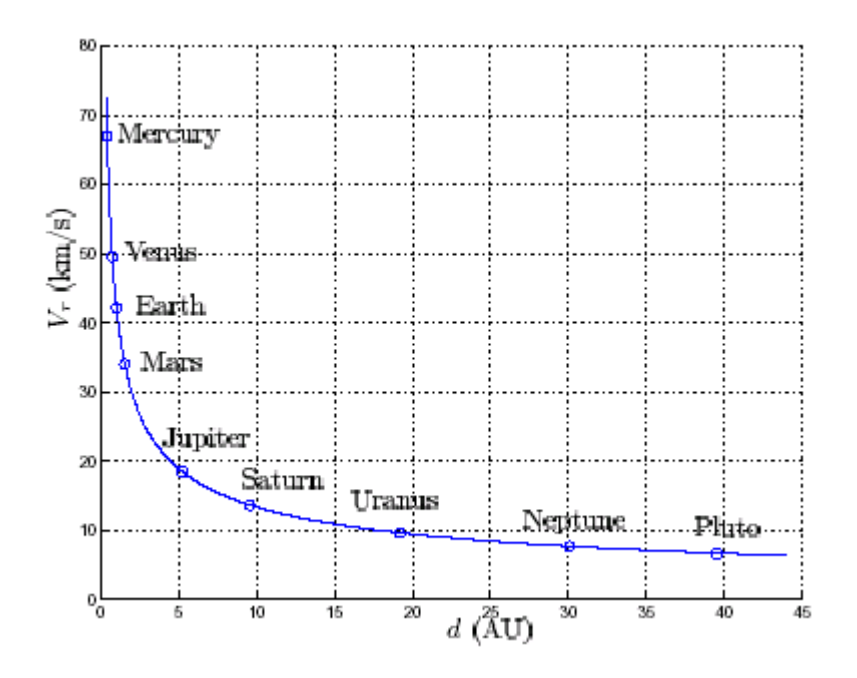

**Rys. A.1:** Prędkości kołowe planet Układu Słonecznego. Ciągła linia jest zależnością wynikającą z prawa Keplera (równanie A.3), które planety Układu Słonecznego spełniają idealnie. Skala odległości jest podana w tak zwanych *jednostkach astronomicznych* (AU). Jednostka astronomiczna to średnia odległość Ziemi od Słońca:  $1 \text{ AU} = 150 \times 10^6 \text{ km.}$ 

Masy planet Układu Słonecznego są zaniedbywalnie małe w porównaniu z masą Słońca. Z tego powodu środek masy Układu Słonecznego znajduje się bardzo blisko środka Słońca. Przyspieszenie odśrodkowe wywołane przez ruch kołowy planety równoważy przyspieszenie grawitacyjne:

$$
\frac{V^2}{R} = \frac{GM}{R^2},\tag{A.2}
$$

gdzie *M* jest masą centralna (w tym przypadku – masą Słońca), a *G* – stałą grawitacji. Krzywa rotacji nosi wówczas nazwę *keplerowskiej*, a prędkości zmniejszają się wraz z odległością:

$$
V_{\text{kepler}}(R) = \sqrt{\frac{GM}{R}}.\tag{A.3}
$$

Rys. A.1 pokazuje krzywą rotacji Układu Słonecznego.

#### **A.3 Rotacja różniczkowa: galaktyka spiralna**

Krzywa rotacji galaktyki *V*(*R*) przedstawia prędkość kołową w funkcji promienia galaktocentrycznego. W odróżnieniu od systemów takich jak Układ Słoneczny, w których dominuje masa centralna, krzywe rotacji większości galaktyk są płaskie, co oznacza, że od pewnego promienia *V*(*R*) nie zależy od *R*:

$$
V_{\text{galaktyka}}(R) = \text{const.}\tag{A.4}
$$

Prędkość kątowa spada odwrotnie proporcjonalnie do promienia: Ω ∝ 1/ *R*. Materia znajdująca się bliżej centrum rotuje z większą prędkością kątową niż materia bardziej odległa.

W dużych promieniach prędkości są *znacznie większe* od prędkości keplerowskich. Sugeruje to, że w dużych odległościach od centrum znajduje się dodatkowa materia. Jest to pośredni dowód na istnienie ciemnej materii w galaktykach.

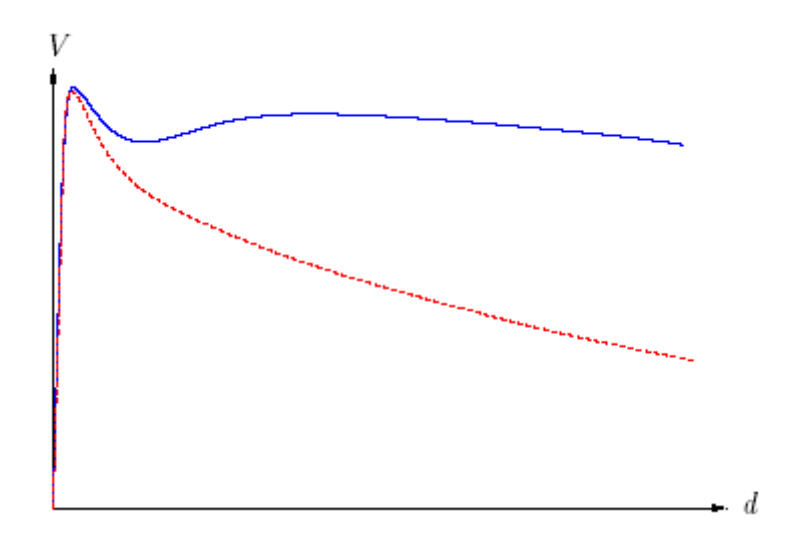

**Rys. A.2:** Szkic prawdziwej krzywej rotacji Drogi Mlecznej (niebieska linia ciągła). Kropkowana linia czerwona przedstawia hipotetyczną krzywą rotacji, którą miałaby Galaktyka, gdyby obowiązywało w niej prawo Keplera.

### **Dodatek B**

# **Wczesna historia obserwacji linii 21 cm**

Historia odkrycia linii wodoru o długości 21 cm jest niezwykle ciekawa. Zaczęła się ona w czasie II wojny światowej, kiedy międzynarodowe kontakty naukowe uległy zerwaniu, zaś wielu uczonych napotykało na ogromne trudności w prowadzeniu badań naukowych.

W 1944 roku holenderski student H.C. van de Hulst, odizolowany od świata nauki z powodu nazistowskiej okupacji swego kraju, na konferencji w Lejdzie przedstawił referat, w którym udowodnił, że wskutek istnienia nadsubtelnych poziomów stanu podstawowego atomu wodoru pierwiastek ten emituje linię widmową o długości około 21 cm. Linię tę można zaobserwować badając promieniowanie Drogi Mlecznej. Artykuł na ten temat został opublikowany w holenderskim czasopiśmie (Bakker i van de Hulst 1945).

Po zakończeniu wojny w wielu krajach rozpoczęto próby zaprojektowania i skonstruowania urządzenia zdolnego wykryć tę linię. Po raz pierwszy została ona zaobserwowana 21 marca 1951 roku w Stanach Zjednoczonych przez Ewena i Purcella; w maju tego samego roku zarejestrowali ją w Holandii Muller i Oort. Dwa artykuły opisujące odkrycie ukazały się w tym samym numerze czasopisma *Nature*. Po kolejnych dwóch miesiącach linię zaobserwowali w Australii Christiansen i Hindman (1952).

Ewen i Purcell używali małej anteny w kształcie piramidy.

Pierwsze systematyczne badania wodoru atomowego w Galaktyce przeprowadzili w Holandii van de Hulst, Muller i Oort (1954). Zespół ten korzystał z anteny niemieckiego radaru typu "Wielki Wűrzburg" o średnicy 7,5 m. W przypadku długości fali 21 cm szerokość wiązki wynosiła 1,9° w kierunku poziomym i 2,7° w kierunku pionowym.

Christiansen i Hindman używali fragmentu anteny parabolicznej, a szerokość wiązki wynosiła około 2°.

### **Dodatek C**

## **Sfera niebieska i współrzędne astronomiczne**

#### **C.1 Miejsce na Ziemi**

Równik ziemski jest zdefiniowany jako koło wielkie leżące w połowie drogi między biegunem północnym a biegunem południowym. W 1884 roku zdefiniowano "południk zerowy" jako półokrąg przechodzący przez oba bieguny i Royal Observatory w Greenwich w Anglii (patrz Rys. C.1).

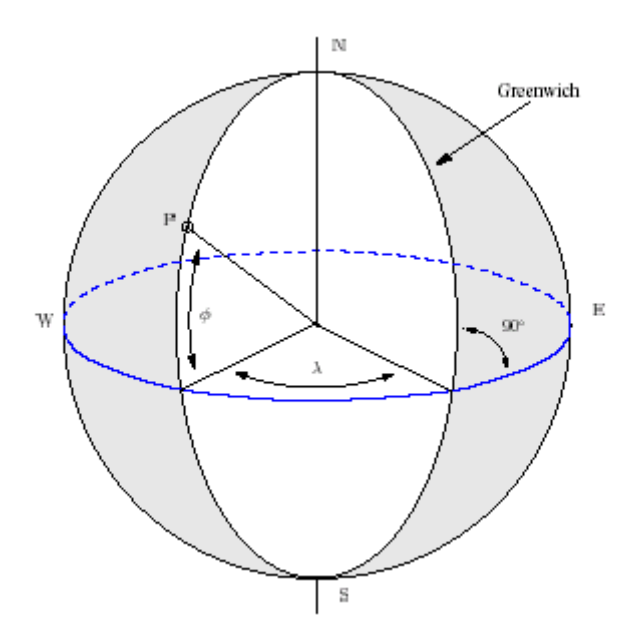

**Rys. C.1:** Układ współrzędnych na Ziemi; λ jest długością geograficzną, a φ – szerokością. Wielkie koła przechodzące przez bieguny są okręgami długości geograficznej. Okręgi równoległe do równika są okręgami szerokości geograficznej

Położenie na powierzchni Ziemi określają trzy liczby: długość geograficzna λ, szerokość geograficzna φ i wysokość nad poziomem morza *h*.

Długość geograficzna jest mierzona wzdłuż równika w kierunku zachodnim od południka zerowego do przecięcia z okręgiem długości, który przechodzi przez dany punkt na Ziemi.

Szerokość geograficzna jest kątem mierzonym wzdłuż okręgu długości od równika do danego punktu w kierunku północnym (dodatnia) lub południowym (ujemna).

Obserwatorium Kosmiczne Onsala znajduje się kilka metrów nad poziomem morza w miejscu o następującej długości i szerokości geograficznej:

```
\lambda = 12^{\circ}01'00''E \phi = 57^{\circ}25'00''N.
```
### **C.2 Sfera niebieska**

#### **C.2.1 Współrzędne równikowe**

Sfera niebieska to nierealna sfera otaczająca Ziemię, na której leżą obiekty astronomiczne (patrz Rys. C.2). Równik niebieski jest naturalnym przedłużeniem równika ziemskiego. Z powodu nachylenia osi Ziemi droga Słońca po sferze niebieskiej (*ekliptyka*) nie pokrywa się z równikiem niebieskim, lecz tworzy z nim kąt równy 23,5°. Punkt, w którym wiosną Słońce przecina równik niebieski poruszając się ku północy, nosi nazwę **punktu równonocy wiosennej**. W tym momencie Słońce znajduje się w płaszczyźnie równika ziemskiego, a dzień i noc mają jednakową długość. Przesilenia to momenty, kiedy Słońce leży najdalej od równika niebieskiego; zdarza się to około 21 czerwca i 21 grudnia.

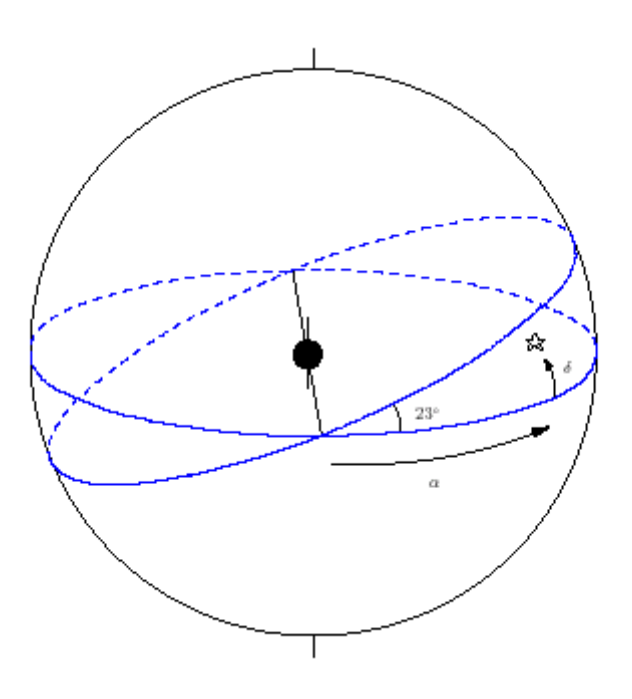

**Rys. C.2:** Układ współrzędnych astronomicznych na sferze niebieskiej. α oznacza rektascensję, zaś δ – deklinację. Ziemia znajduje się w środku układu. Płaszczyzna ekliptyki jest nachylona pod kątem 23,5° do równika niebieskiego.

 $\rightarrow$  Na rys. C.2 zaznacz północny i południowy biegun nieba, równik niebieski, ekliptykę, punkty równonocy i przesileń.

Położenia na sferze niebieskiej określają kąty mierzone wzdłuż kół wielkich. Rektascensja <sup>∝</sup> jest analogią długości geograficznej; mierzy się ją jednak w kierunku *wschodnim* wzdłuż równika niebieskiego od punktu równonocy wiosennej. Rektascensję podajemy w godzinach i minutach czasowych, przy czym 24 godziny odpowiadają 360°.

Deklinacja  $\delta$  jest analogią szerokości geograficznej i stanowi kąt między punktem na sferze niebieskiej a równikiem niebieskim. Rektascensja i deklinacja  $(\alpha, \delta)$  określają jednoznacznie położenie na sferze niebieskiej.

Wyobraź sobie, że znajdujesz się na Ziemi w punkcie *P*, który ma szerokość geograficzną φ, i z tego miejsca chcesz obserwować niebo. Największa i najmniejsza wysokość, *h*max i *h*min, jakie obiekt astronomiczny o deklinacji  $\delta$  może osiągnąć nad horyzontem, wynoszą odpowiednio:

$$
\begin{cases}\nh_{\text{max}} = 90^\circ - |\phi - \delta| \\
h_{\text{min}} = -90^\circ + |\phi + \delta|\n\end{cases}
$$
\n(C.1)

 $\rightarrow$  W Onsala ciała niebieskie, których deklinacja  $\delta$  > 33°, zawsze znajdują się ponad horyzontem (są to obiekty okołobiegunowe), natomiast te, których deklinacia  $\delta$  < –33°, nigdy nie wschodzą ponad horyzont.

#### **C.2.2 Lokalny czas gwiazdowy**

Sposób mierzenia rektascensji w kierunku wschodnim wybrano dlatego, że dzięki temu sfera niebieska staje się tarczą zegara. Wskazówką zegara jest **południk lokalny** – okrąg biegnący od północy ku południu i przechodzący przez zenit. (Zenit leży na przecięciu kierunku pionu ze sferą niebieską – dokładnie nad naszymi głowami!).

 Kiedy punkt równonocy wiosennej znajduje się na południku lokalnym, lokalny czas gwiazdowy (Local Sidereal Time – LST) wynosi 0 godzin (0 h). W momencie równonocy wiosennej (około 21 marca) ma to miejsce w południe (mierzone zegarem słonecznym).

#### → **Zapamiętaj: w momencie równonocy wiosennej (około 21 marca) LST = 0 h w południe czasu słonecznego.**

Z upływem czasu ciała niebieskie przechodzące przez południk lokalny mają coraz większą rektascensję. W każdej chwili i w każdym miejscu na Ziemi lokalny czas gwiazdowy jest równy rektascensji obiektów znajdujących się na południku lokalnym.

Zegar gwiazdowy spieszy się w stosunku do zegara słonecznego. Spowodowane jest to faktem, że Ziemia obraca się wokół swojej osi, ale także obiega Słońce, jak to pokazano na rys. C.3. Po upłynięciu 24 godzin czasu słonecznego w dowolnym miejscu na Ziemi jest ta sama godzina czasu słonecznego. Na przykład, Słońce osiąga maksymalną wysokość o tej samej godzinie czasu słonecznego. W stosunku do gwiazd zajmuje ono jednak nieco inne położenie. 24 godziny lokalnego czasu gwiazdowego upływają w ciągu zaledwie 23 godzin, 56 minut i 5 sekund czasu słonecznego. Ten sam czas gwiazdowy pojawia się około 4 minut wcześniej niż w poprzedniej dobie.

Powiedzieliśmy już, że w momencie równonocy wiosennej (około 21 marca) lokalny czas gwiazdowy wynosi 0 h w południe (czyli o godzinie 12 czasu słonecznego). Następnego dnia w południe lokalny czas gwiazdowy będzie wynosić 0 h 3 min 56 s; zaś godzina 0 lokalnego czasu gwiazdowego przypadnie na 11 h 56 min 5 s czasu słonecznego. Po upływie miesiąca lokalny czas gwiazdowy będzie się różnić o 2 godziny od czasu słonecznego.

# 1 1 1 1 1 1 1 1 1 1 1

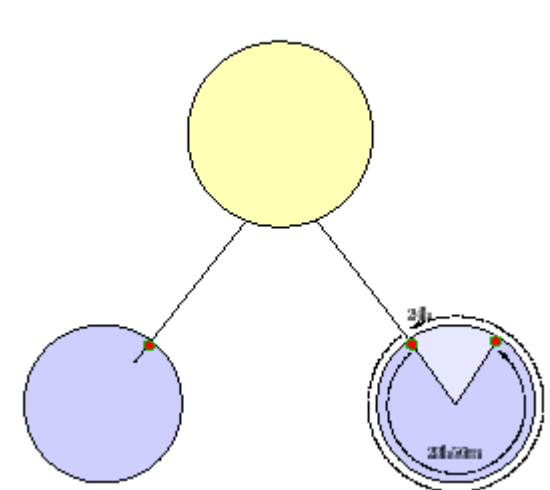

**Rys. C.3:** Lokalny czas gwiazdowy odnosi się do gwiazd, podczas gdy czas słoneczny – do Słońca. 24 godziny czasu gwiazdowego upływają w ciągu 23 godzin 56 minut i 5 sekund czasu słonecznego, ponieważ Ziemia w swym ruchu po orbicie przyjmuje to samo położenie względem gwiazd *nieco wcześniej* niż względem Słońca. W ciągu roku (365 dni) Ziemia wykonuje jeden obieg (360°) wokół Słońca i traci względem gwiazd jeden obrót (24 godziny), dlatego po upływie jednej doby różnica wynosi 24 h/365 = 3 min 56 s.

#### **C.2.3 Jak można stwierdzić, czy ciało niebieskie jest nad horyzontem?**

Załóżmy, że w jakiejś chwili chcemy przeprowadzić obserwacje pewnego fragmentu płaszczyzny Galaktyki (o długości galaktycznej *l* i szerokości galaktycznej *b* = 0).

Po pierwsze, musimy przeliczyć współrzędne galaktyczne na astronomiczne współrzędne równikowe (rektascensję i deklinację). W tym celu możemy skorzystać z tabeli C.1.

Wspomnieliśmy wcześniej, że niektóre obiekty (te, których deklinacja  $\delta < -33^{\circ}$ ) nigdy nie wschodzą ponad horyzont w Onsala.

Sposoby sprawdzania, czy dane źródło jest widoczne, najlepiej pokazać na przykładach.

#### **Przykład 1**

Przydzielono mi czas obserwacji na radioteleskopie w Onsala dnia 5 maja o godzinie 15 czasu lokalnego (czyli o godzinie 13 czasu słonecznego). Jaki jest wtedy lokalny czas gwiazdowy? Jaką część Drogi Mlecznej mogę obserwować?

21 marca w południe LST = 0 h.

 $\Rightarrow$  O godzinie 13 LST = 1 h.

5 maja dzieli od 21 marca około 1,5 miesiąca. Lokalny czas gwiazdowy ulega przesunięciu o 24 godziny w ciągu roku, czyli 2 godziny w miesiącu. A zatem w półtora miesiąca po 21

marca LST = 1 h nastąpi o 13 –  $(1,5\times2)$  = 10 h, czyli o godzinie 13 LST = 4 h. Oznacza to, że obiekty o rektascensji  $\alpha$  = 4 h będą w tym momencie przechodzić przez lokalny południk.

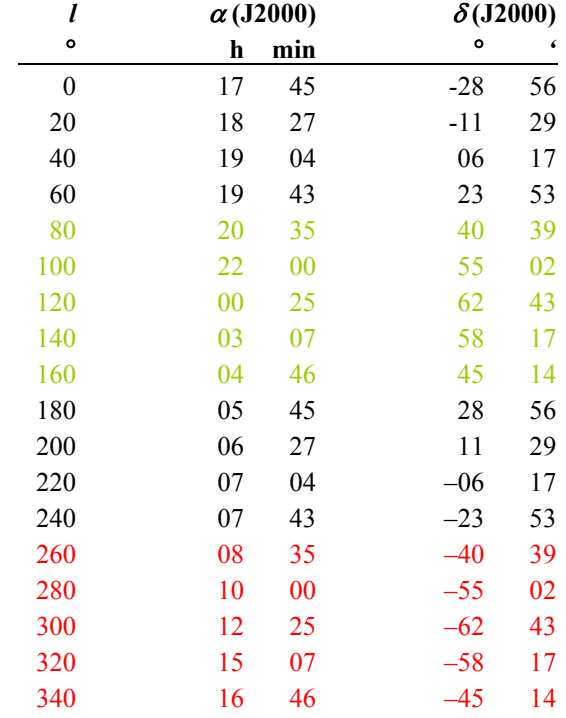

Z tabeli C.1 wynika, że rektascensji  $\alpha = 4$  h odpowiada w przybliżeniu długość galaktyczna  $l = 150^{\circ}$ .

**Tabela C.1:** Przeliczenie współrzędnych galaktycznych *l* na rektascensję <sup>α</sup> i deklinację δ dla szerokości galaktycznej *b* = 0. Szerokości galaktyczne zaznaczone na zielono są w Onsala okołobiegunowe ( $\delta$  > 33 $^{\circ}$ ) i zawsze nad horyzontem. Szerokości galaktyczne zaznaczone na czerwono są w Onsala zawsze pod horyzontem.

#### **Przykład 2**

Dzisiaj jest wigilia Bożego Narodzenia, a ja w prezencie dostałem mały teleskop optyczny. Chciałbym nim obejrzeć piękną galaktykę M 51 (Wir). Czy jest to możliwe?

Współrzędne równikowe M 51 wynoszą w przybliżeniu:  $\alpha \approx 13$  h 30 min,  $\delta \approx +47^{\circ}$ . Oznacza to, że M 51 ma największą wysokość, gdy lokalny czas gwiazdowy jest równy LST = 13 h 30 min.

21 marca LST = 0 w południe (12 h).

Około 21 grudnia (9 miesięcy po 21 marcu) LST = 0 o godzinie  $12 - (2 \times 9) = -6$  h (czyli 24 –  $6 = 18$  h), gdyż lokalny czas gwiazdowy ulega przesunięciu o 2 godziny w ciągu miesiąca.

LST = 13 h 30 min nastąpi o godzinie –6 + 13 h 30 min = 7 h 30 min.

M 51 będzie mieć największą wysokość na niebie rano około godziny 7 h 30 min.

### **Dodatek D**

# **Użyteczne linki**

- http://www.euhou.net/ Oficjalna strona projektu Hands On Universe, Europe (EU–HOU)
- http://www.pl.euhou.net/ Polska strona projektu Hands On Universe, Europe (EU–HOU)
- http://www.openoffice.org/ Strona, z której można ściągnąć pakiet OpenOffice
- http://hea-www.harvard.edu/RD/ds9/ Oprogramowanie do analizy danych astronomicznych
- http://www.astronomynotes.com/ Ogólny wstęp do astronomii. W rozdziale 14 omówiono wodór atomowy w Drodze Mlecznej
- http://nedwww.ipac.caltech.edu/ Pozagalaktyczna baza danych NED (NASA/IPAC)
- http://antwrp.gsfc.nasa.gov/apod/astropix.html Astronomiczne zdjęcie dnia. Pośród wielu pięknych fotografii są też zdjęcia Drogi Mlecznej
- http://web.hatstack.mit.edu/urei/tutorial.html Kurs radioastronomii i informacje o jej początkach

# **Bibliografia**

- **1** Bakker, C.J., van de Hulst. 1945, *Nederl. Tijds. v. Natuurkunde* 11, 201 (Bakker, "Ontvangst der radiogolven"; van de Hulst, "Herkomst der radiogolven")
- **2** Burton, W.B. 1988, w *Galactic and Extragalactic Radio Astronomy*, red. Verschuur, G.L., Kellermann, K.I.; Springer–Verlag
- **3** Cohen–Tannoudji, C., Diu, B., Laloë, F. 1986, *Quantum Mechanics* tom 1 i 2; Wiley– VCH (patrz rozdziały VII.C i XII.D dotyczące atomu wodoru)
- **4** Ewen, H.I., Purcell, E.M. 1951, *Nature* 168, 356 "Radiation from galactic hydrogen at 1420 Mc/s"
- **5** Hulst, H.C. van de, Muller, C.A., Oort, J.H. 1954, *B.A.N.* 12, 117 (No. 452) "The spiral structure of the outer part of the galactic system derived from the hydrogen emission at 21–cm wavelength"
- **6** Lang, K.R. 1999, *Astrophysical Formulae, Vol. II, Space, Time, Matter, and Cosmology*; Springer–Verlag
- **7** Muller, C.A., Oort, J.H. 1951, *Nature* 168, 357 "The interstellar hydrogen line at 1420 Mc/s, and estimate of galactic rotation"
- **8** Peebles, P.J.E. 1992, *Quantum Mechanics*; Princeton University Press, str. 273–303
- **9** Rigden, J.S. 2003, *Hydrogen, The Essential Element*, rozdz. 7; Harvard University Press
- **10** Shklovsky, I.S. 1960, *Cosmic Radio Waves*; Harvard University Press

# **Podziękowania**

Szczególne podziękowania należą się Royowi Boothowi, Rune Bystrőmowi, Magne Hagstrőmowi i Michaelowi Olbergowi, bez których SALSA–Onsala nie mogłaby powstać. Jesteśmy wdzięczni Christerowi Anderssonowi, Johnowi H. Blackowi i Åke Hjalmarsonowi za użyteczne uwagi dotyczące maszynopisu.